# **TiPisch Rhino**

## **DataverbruikWindows 10 beperken**

Rein de Jong

## Internetgebruik van Windows 10 beperken bij een verbinding met een datalimiet

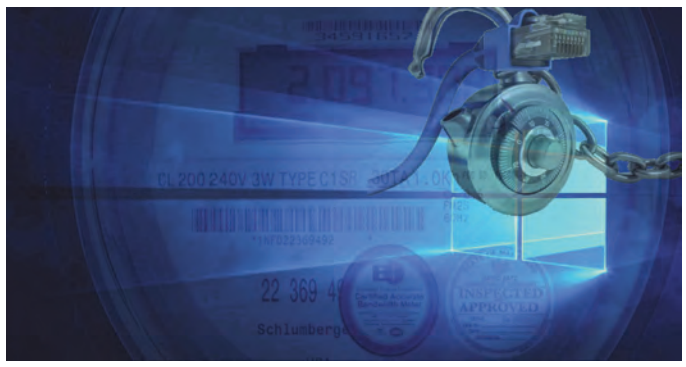

mifi‐verbinding en inbelverbindingen. Het geeft je de controle terug en verhindert Windows je kos‐ tbare databundel te verspillen. Ook kan het van nut zijn wanneer je een trage in‐ ternetverbinding hebt en zelf de controle wil over

Wij Nederlanders zouden het internet graag altijd en overal willen gebruiken zoals thuis. Dus onbeperkte data voor een vast, laag bedrag. De mobiele wer‐ kelijkheid is echter anders. Wanneer we ons buitenshuis begeven met onze laptop of tablet (met SIM‐kaart), zit er vaak een limiet op het gebruik van in‐ ternetdata; buiten de bundel reken je af per MB.

Dat geldt voor Nederland, maar nog meer bij het gebruik buiten de lands‐ grenzen, wanneer je internet wenst op de camping of je hotelkamer. Maar ook wanneer je zelf internettoegang regelt met je telefoon ‐ of een mifi‐kastje als toegangspunt (hotspot). Internetprovi‐ ders kunnen voor het gebruik van data een bedrag in rekening brengen (voor de hoeveelheid data die verzonden en ontvangen wordt door je apparaat).

Zo'n verbinding wordt een internetver‐ binding met een datalimiet genoemd. Het dataverbruik wordt bijgehouden. Je rekent dan een bedrag per MB af, of je betaalt een bedrag voor een meestal zeer beperkte databundel plus een be‐ drag per MB wanneer je de vooraf afge‐ sproken grens hebt overschreden.

Windows 10 is ontworpen voor pc's met ongelimiteerde toegang tot internet en onbeperkt datagebruik. Normaal ge‐ sproken gebruikt Windows 10 net zoveel bandbreedte van je internetverbinding als het nodig heeft.

Bij het benutten van wifi‐ en mobiele verbindingen kun je aangeven dat de verbinding een datalimiet heeft; in dat geval heb je zelf grotendeels de con‐ trole terug over het datagebruik van Windows 10.

Dat is in het bijzonder het geval bij: mobiele hotspots, internet via satelliet, wat en wanneer Windows downloadt.

## Wat doet het?

Wanneer je een verbinding instelt als een verbin‐ ding met een da‐ talimiet, voorkomt dat op verschillende manieren dat Windows 10 data

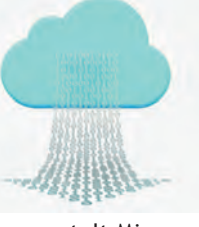

verbruikt. In het algemeen stelt Micro‐ soft dat elke app die een internetverbin‐ ding nodig heeft voor updates of het weergeven van informatie, kan worden beperkt in de hoeveelheid data die de app kan downloaden of weergeven. Dat heeft de volgende invloed op het sys‐ teem:

- **Windows update wordt beperkt** Alleen updates met een hoge priori‐ teit worden opgehaald. De overige updates krijgen een downloadknop zodat je zelf kunt kiezen wat je al dan niet wenst te installeren. Op deze manier kun je dus ook thuis, op een Home‐versie van Windows, weer de controle krijgen over de installa‐ tie van updates, maar alleen wan‐ neer je thuis via wifi bent verbonden met het internet.
- **Delen van updates via het internet wordt uitgeschakeld**

Standaard staat het delen van upda‐ tes aan. Wil je zien hoe dat staat bij jou? Klik op *Start > Instellingen > Bij‐ werken en Beveiliging > Windows Up‐ date > Geavanceerde opties > Kiezen op welke manier updates worden ge‐ leverd >* Zet dat *Aan* voor pc's in het lokale netwerk. Wil je Microsoft hel‐ pen? Sta het dan ook toe voor pc's op het internet.

- **Automatisch downloaden van app‐ updates wordt uitgeschakeld** De Windows‐store stopt met het downloaden van updates voor apps die geïnstalleerd zijn via de Store. Echter, Bureaublad‐apps zoals Fire‐ Fox en Google Chrome, en mogelijk andere apps die automatisch upda‐ ten, trekken zich hier niets van aan. Deze zul je handmatig moeten be‐ perken. Daarover aan het eind van het artikel meer.
- **Verversen van tegels kan stoppen** De tegels op het startscherm stoppen wellicht met updaten. Dat is wat Mi‐ crosoft aangeeft. Het is dus af‐ hankelijk van het ontwerp van de achterliggende app of deze daad‐ werkelijk stopt met verversen.
- **Synchroniseren van offline‐bestan‐ den kan stoppen** Ook hier geeft Microsoft aan dat offlinebestanden wellicht niet meer worden gesynchroniseerd. Ook hier dus afhankelijk van de maker. One‐ Drive stopte in Windows 8.1 keurig met synchroniseren, in Windows 10 werkt dat gek genoeg niet meer. **Microsoft, dat moet weer terug!** De enige manier om dat voor elkaar te krijgen is bij de instellingen van OneDrive het vinkje weghalen bij: *'OneDrive automatisch starten wan‐ neer ik mij aanmeld bij Windows'.* Bij Dropbox, Google Drive en Live‐ Drive (BackupmyPC) kun je het syn‐ chroniseren pauzeren. Apple's iCloud kun je niet pauzeren, iCloud moet je volledig uitzetten om het synchroni‐ seren te stoppen. Geen van deze cloudoplossingen houdt nog rekening met de instelling van de wifi‐adap‐ ter. Daarentegen stopt de 'Universal‐ app' BitTorrent wel met up‐ en downloaden op een verbinding met datalimiet.

## Hoe stel je het in?

Anders dan in Windows 8.1 kun je niet meer met rechts klikken op het net‐ werksymbool en dan: *instellen als een verbinding met een datalimiet.*

In plaats daarvan moet je de weg via de Instellingen bewandelen. *Start > Instel‐ lingen > Netwerk en Internet > WiFi > Geavanceerde opties.* Nu kan de ver‐ binding ingesteld worden als een ver‐ binding met een datalimiet. Dit heeft

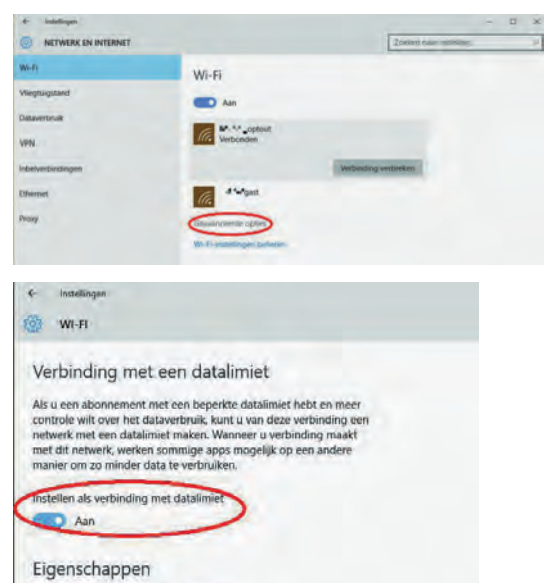

SSID: **International Propriet** 

> alleen effect op de wifi‐verbinding waarmee je verbonden bent. Deze instelling wordt voor de bewuste verbinding in het vervolg als een ver‐ binding met een datalimiet beschouwd. Verbreek je de verbinding met dat net‐ werk en verbind je met een ander wifi‐ netwerk, dan wordt dat gezien als een ongelimiteerde verbinding.

> Het opzetten van een verbinding met een datalimiet is een gedeeltelijke op‐ lossing voor het bandbreedte slurpende Windows. Voor diegenen met een be‐ perkte internetverbinding en voor hen die op reis zijn, zou het fijn zijn wan‐ neer er meer opties zouden zijn voor het beperken van het dataverbruik.

Ook zou het plezierig zijn wanneer ook een bedrade aansluiting als verbinding met een datalimiet opgezet zou kunnen worden, zodat je tevens, aangesloten via een kabel, een bemeterde aanslui‐ ting kunt limiteren. Dit is met name nuttig wanneer je in een buitengebied woont waar je via de satelliet of 4G het internet opgaat.

## Aanvullende tips voor op reis

#### **Kaartmateriaal**

Windows 10 kan op een pc, tablet of telefoon de kaarten downloaden en op‐ slaan voor offline gebruik. Zie: *Instel‐ lingen > Systeem > Offlinekaarten*

## **Apparaten en printers en scanners**

Het updaten van deze apparaten en het downloaden van drivers van nieuw ont‐ dekte apparaten kan worden gestopt door dit te beperken bij een verbinding met een datalimiet. Zie: *Instellingen > Apparaten > Printers en Scanners /en/ Verbonden apparaten* Wens je wel een apparaat te downloaden, dan moet je dat expliciet aanzetten.

**Browser‐updates uitschakelen** Chrome en FireFox updaten standaard automatisch naar de laatste versie. Dat is ongewenst wanneer je onderweg bent. Het uitschakelen gaat als volgt:

- **Edge**
- Deze app volgt de instellingen van de netwerkverbinding.
- **Internet Explorer** Klik op het instellingen‐pictogram (tandwiel) *> Kies 'Over Internet Explorer' >* Verwijder het vinkje bij *'Nieuwe versies automatisch instal‐ leren'*.
- **FireFox**

Klik op de drie liggende streepjes rechtsboven (de 'hamburger') *> Op‐ ties > Geavanceerd* en zet het dan bij voorkeur op: *'Controleren op upda‐ tes, maar mij laten kiezen of ik deze wil installeren'.* Haal ook het vinkje weg bij: *'Automatisch bijwerken: Zoekmachines'.* Wanneer je Firefox synchroniseert met andere apparaten *(Opties > Sync),* dan is het ook zinnig om dat uit te schakelen wanneer je op reis bent.

• **Chrome** kan helaas alleen via het register. Geef de sleutel **HKEY\_LOCAL\_MACHINE\SOFTWARE\ Policies\Google\Update\AutoUpdate CheckPeriodMinutes** als REG\_DWORD de waarde *'*0*'*. Mochten de sleutels niet aanwezig zijn, dan moet je ze aanmaken.

### • **Browserplug‐ins**

Plug‐ins kunnen ook data verbruiken. Kijk bij de plug‐ins of ze dat doen en schakel dit, of de plug‐in in zijn ge‐ heel, **uit!** Je zou kunnen denken aan plug‐ins als AdBlock, Ghostery, uBlock, enz. Er zijn echter ook plug‐ ins die voorkomen dat er veel data worden gebruikt. Bijvoorbeeld plug‐ ins die voorkomen dat films beginnen af te spelen. De zgn. 'Klik om af te spelen plug‐ins' voor Flash‐inhoud. Denk ook aan synchronisatieinstellin‐ gen van Firefox en Chrome zelf en kies een blanco startpagina.

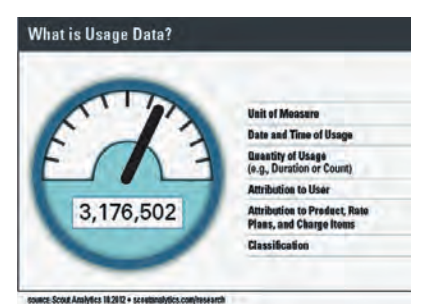

#### **Opera Turbo**

De browser Opera heeft een unieke ei‐ genschap die je niet terugvindt in de andere populaire browsers, namelijk Opera Turbo. Wanneer je deze optie in Opera aanzet zal Opera alle aanvragen afhandelen via Opera's eigen webopti‐ malisatieproxyserver.

Deze proxy comprimeert afbeeldingen en andere delen van de webpagina's. Hierdoor wordt minder bandbreedte verbruikt. Deze optie is gelijk aan die in Opera Mini, een van Opera's mobiele browsers.

Instellen? *Klik op het Opera‐icoon (linksboven) > Klik op: 'Opera Turbo'.*

2015 5

#### **E‐mail**

**SoftwareBus** 

Je e‐mailprogramma haalt standaard alle nieuwe mail binnen. Ook grote bij‐ lagen worden over het algemeen stan‐ daard opgehaald. Kijk bij de instellin‐ gen van je programma of je dat kunt uitzetten. In zijn algemeenheid is het wijs om op reis webmail te gebruiken. Daarbij gaat alleen de scherminhoud over het net en is er een bijlage die je per se wil ophalen, dan kun je zelf kie‐ zen.

#### **Privacyopties**

In Windows 10 staat bij de privacyopties een aantal zaken die data uitwisselen met Microsoft om de werking van Windows te controleren en op basis daarvan Microsoft in staat te stellen Windows daar te verbeteren waar de meeste behoefte aan is.

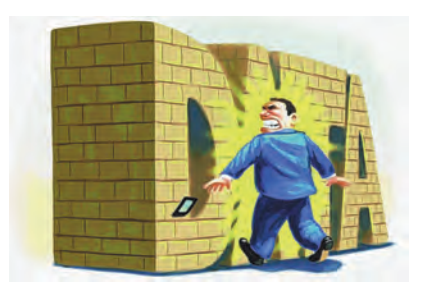

Normaliter is het wijs om deze aan te laten staan. Ga je op reis dan kun je door het uitschakelen van een aantal van die opties bandbreedte besparen. Je vind deze instellingen terug onder Instellingen (Win+I) > Privacy. Band‐ breedte vragende instellingen zijn:

- **Smartscreen‐filter** Hoewel deze data gebruikt, lijkt het mij om veiligheidsredenen niet wijs deze uit te schakelen.
- **Informatie over de manier waarop ik schrijf naar Microsoft verzenden.** Uit.
- **Spraak, handschrift en typen** Uit. • **Overige apparaten** Synchronisatie
- uit
- **Feedback en Diagnose** Beide uit. En weer aanzetten als je thuis bent. Juist deze gegevens zijn hard nodig om Windows te kunnen verbeteren.
- **Achtergrond Apps** Datagebruikende apps uitschakelen.

#### **Antivirus**

Ook het antivirusprogramma wil data gebruiken om zijn detectiebestanden te actualiseren. Zet dit tijdelijk uit totdat je weer voldoende bandbreedte hebt. *Let op dat je dit vooral niet vergeet!*

## Links

Dit artikel: **http://reindejong.nl/w10‐datalimiet** Mijn eigen site: **http://reindejong.nl**

٠